## How to Submit a PER for Fixed **Amount Grants**

1. Log in to tx.oncorpsreports.com

2. From your dashboard, choose the Financials Tab, then the option "Submit Reports", then "Periodic Expense Report"

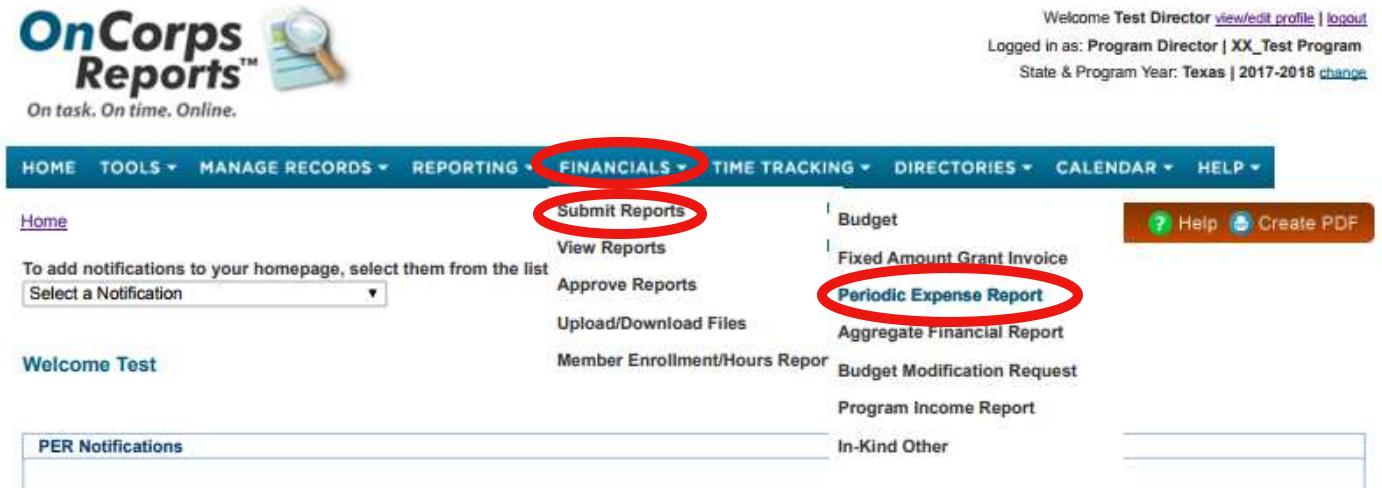

3. Select a budget period from the drop down menu.

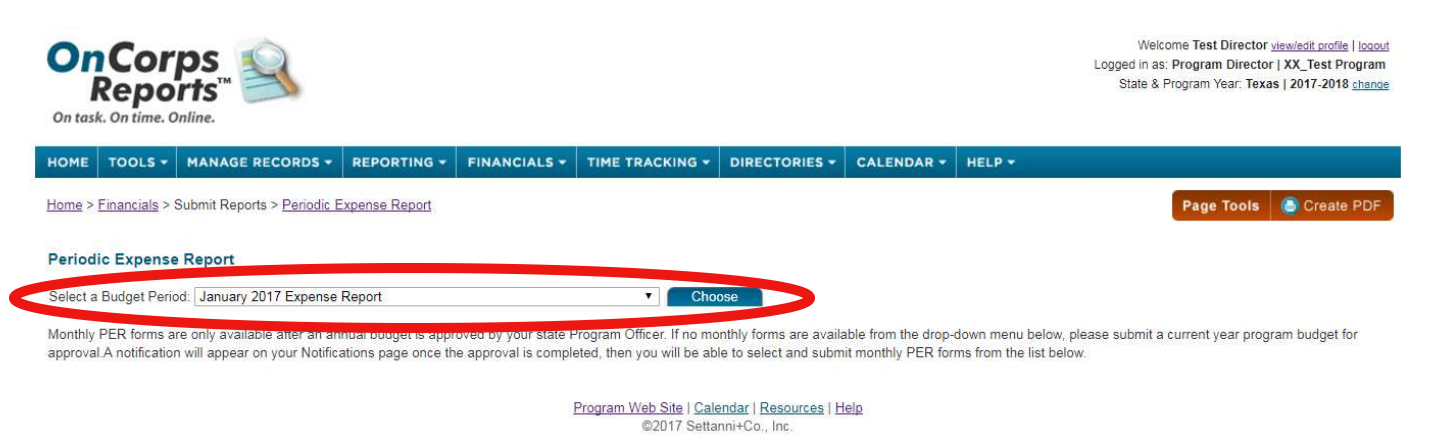

-For those programs that submit monthly PERs, choose July 2019 for the PER ending 7/31/19, August 2019 for the PER ending 08/31/19.

-For those programs that submit two PERs per month, choose September 2019 Part 1 for the PER ending 9/15/19 and September 2019 Part 2 for the PER ending 9/30/19. -For those programs that submit quarter PERs, choose the quarter end date from the drop down menu that corresponds with your PER end date.

4. Enter the amount of your request in the Member Support Costs line in the CNCS share green "current expenditures" column. Do not enter any information into the Grantee Cash or Grant In-Kind columns.

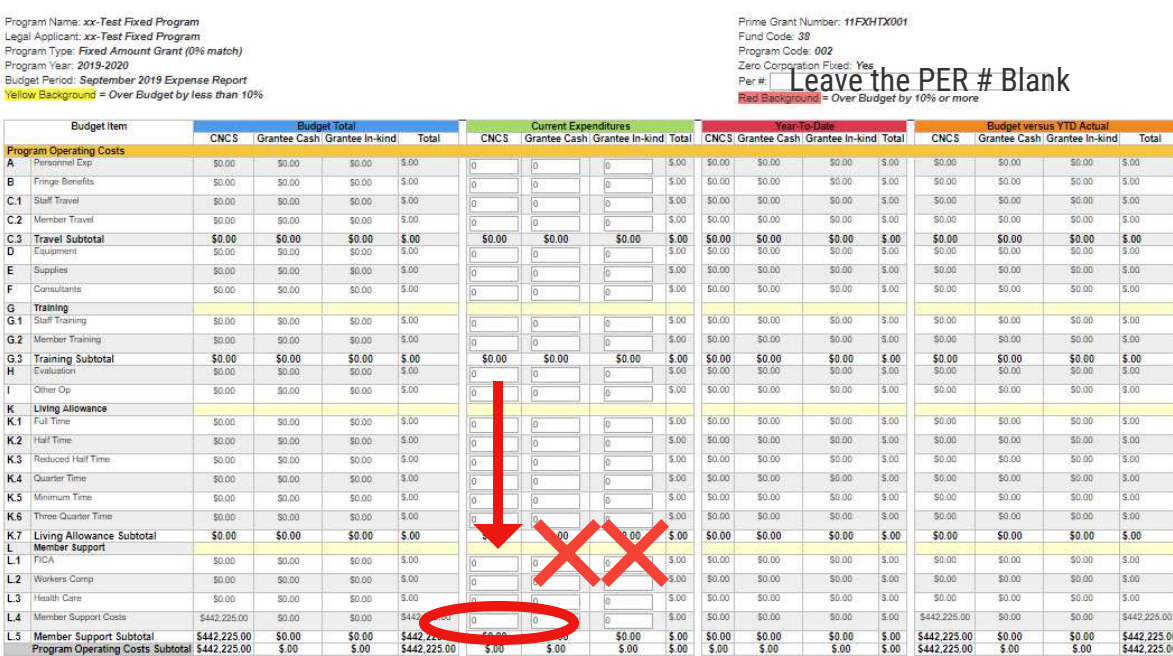

5. For Section III, Administrative-Indirect Costs, **do not enter an amount in the blank for the commission fixed costs (this will be done later).**

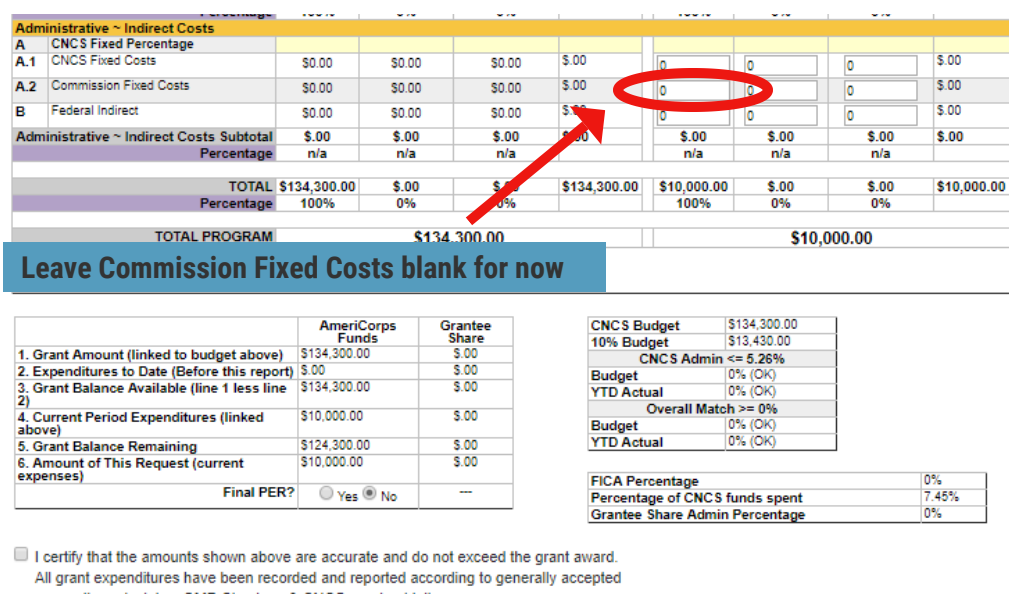

accounting principles, OMB Circulars, & CNCS grant guidelines. **Additional Comments:** 

6. When you have entered your member support expenses, click the "Calc Admin & Match (%)" button at the bottom. This will total all of your line items and calculate percentages.

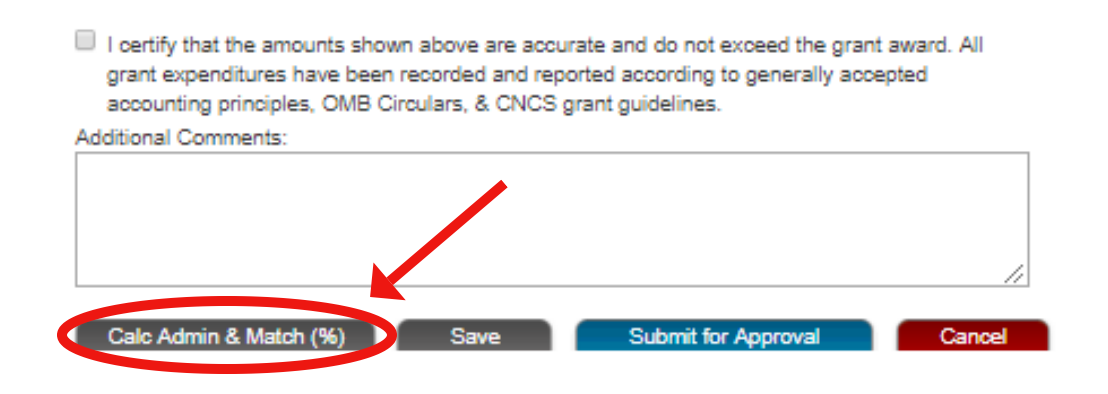

7. This will also calculate the state commission 2% (in the Request for Funds-Payment Calculator in the bottom right hand corner). Please take this number and enter it into the line item above for Commission Fixed Costs (the one that was left blank in Step 5).

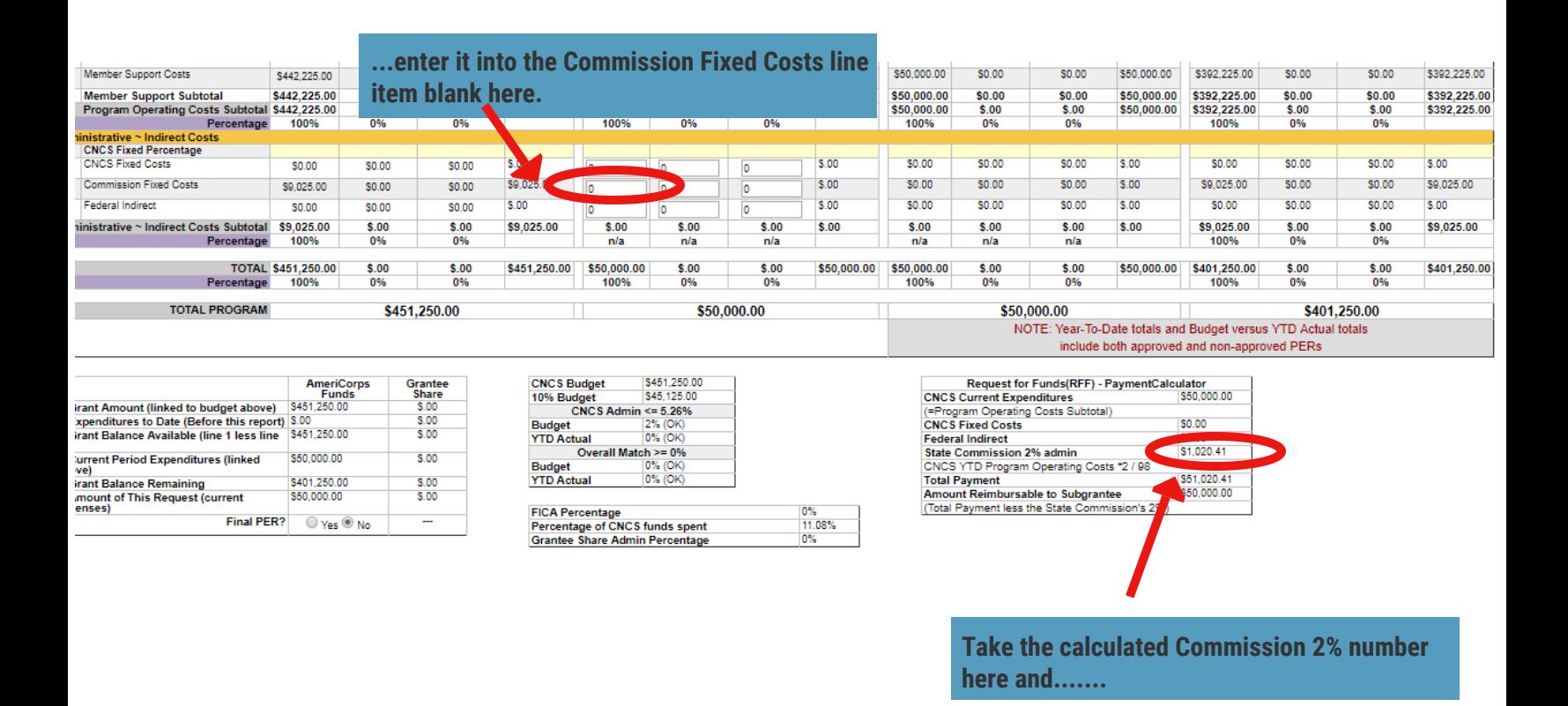

**IMPORTANT: These numbers must be identical on your submitted PER** 

## 8. Click the "Calc Admin & Match (%)" button again and review.

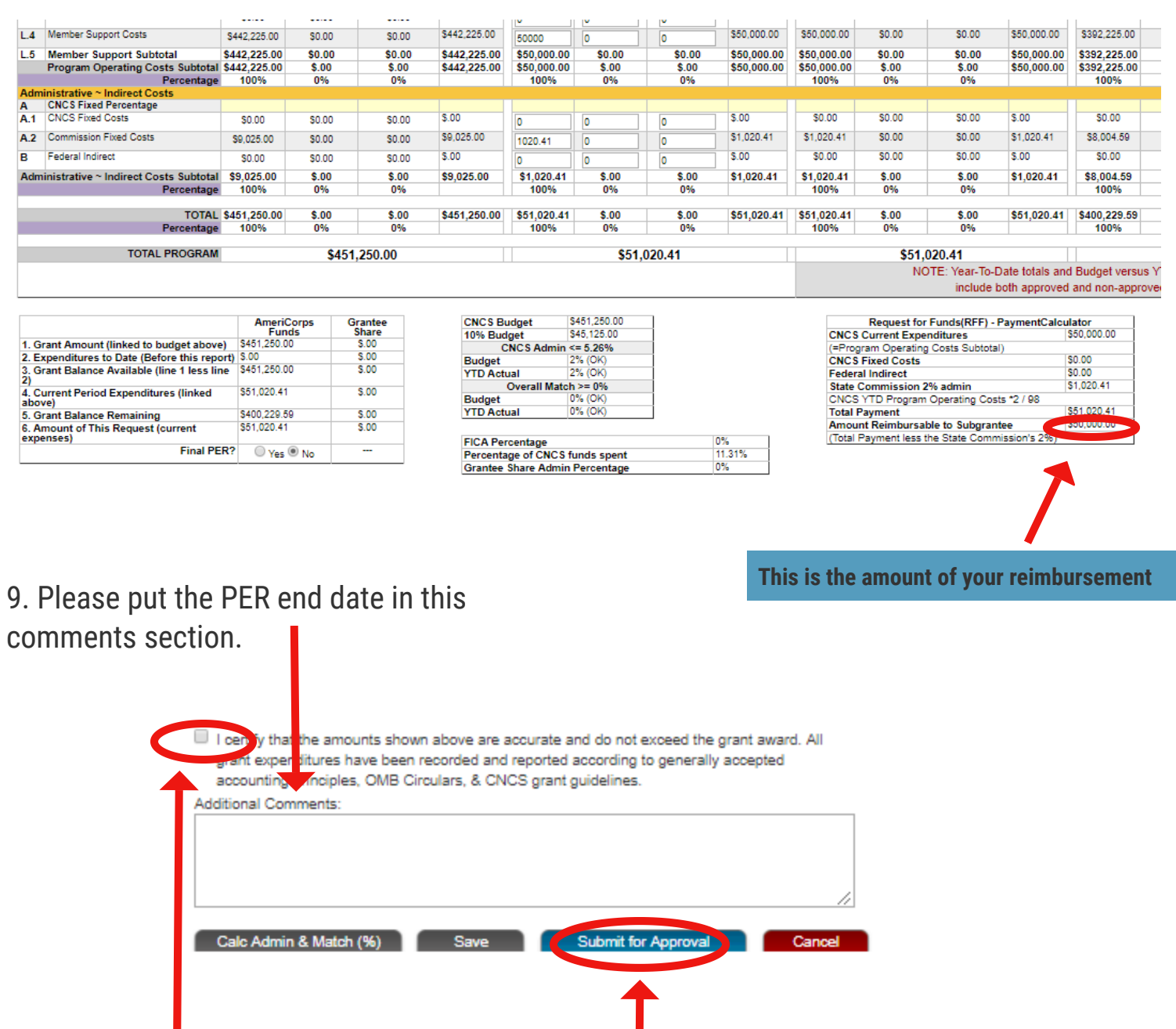

10. When you are ready, click the disclaimer at the bottom and then click the "Submit for Approval" button. You can also "Save" if you need more time. OneStar staff will review and approve your PER or send it back to you for changes. Please monitor the notifications section of your OnCorps dashboard to check for status changes.

**IMPORTANT: The staff member that submits this PER via OnCorps must be on file with OneStar as a fiscal contact or legal authorized signatory for your program. If you need to update your program's authorized representatives, please fill out the Authorized Representative Form (ARF) here: http://www.tfaforms.com/4684773**